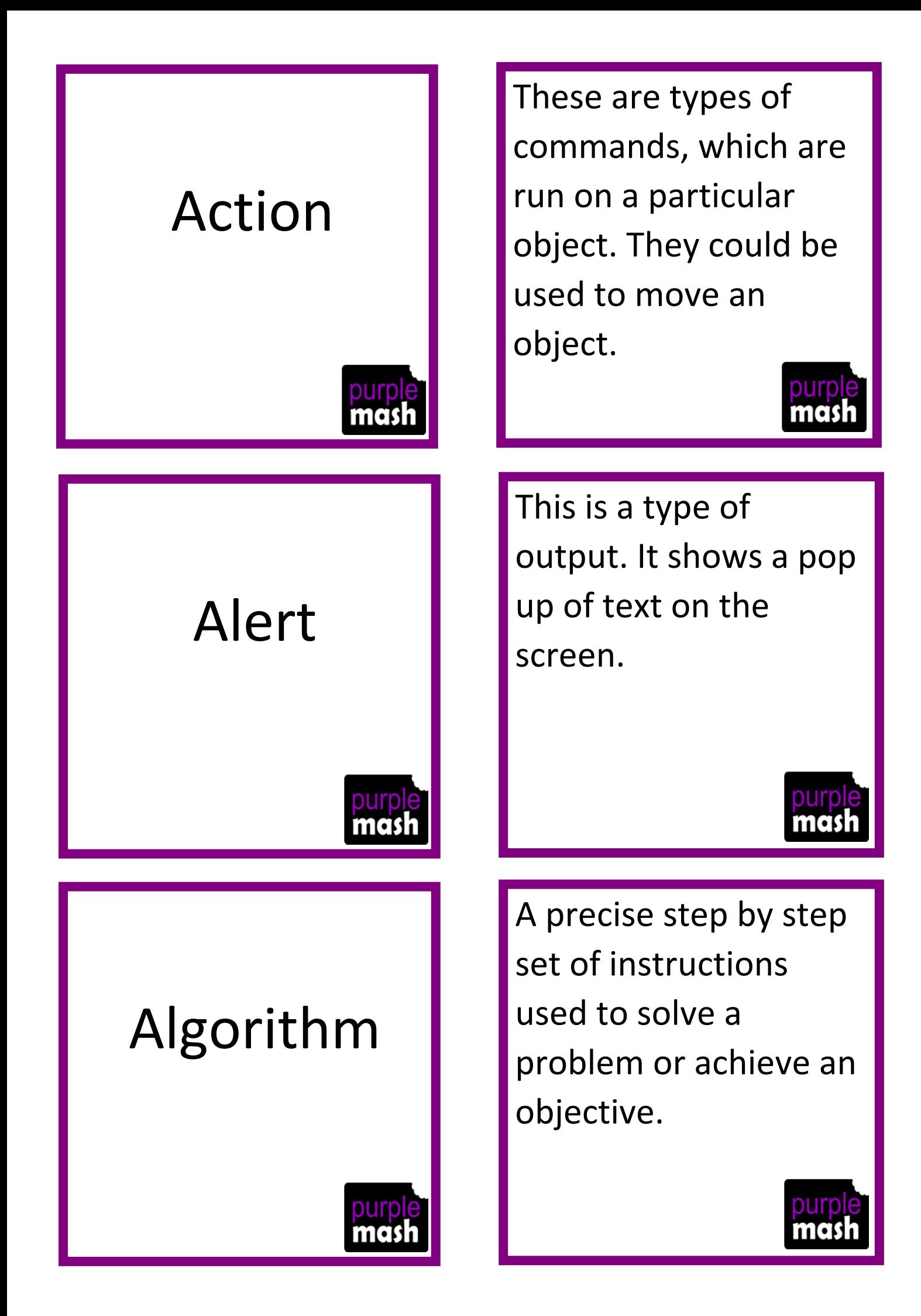

# Angle

### Background

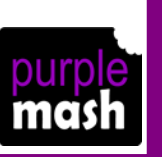

## Block

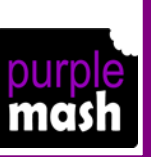

This refers to the direction an object faces or moves on the screen. You can change this property for a vehicle or animal object.

Part of the program design that displays behind the objects. It sets the scene for the program.

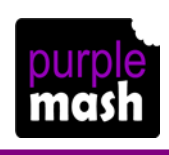

In programming, this means a group of commands

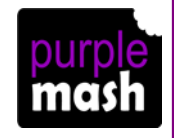

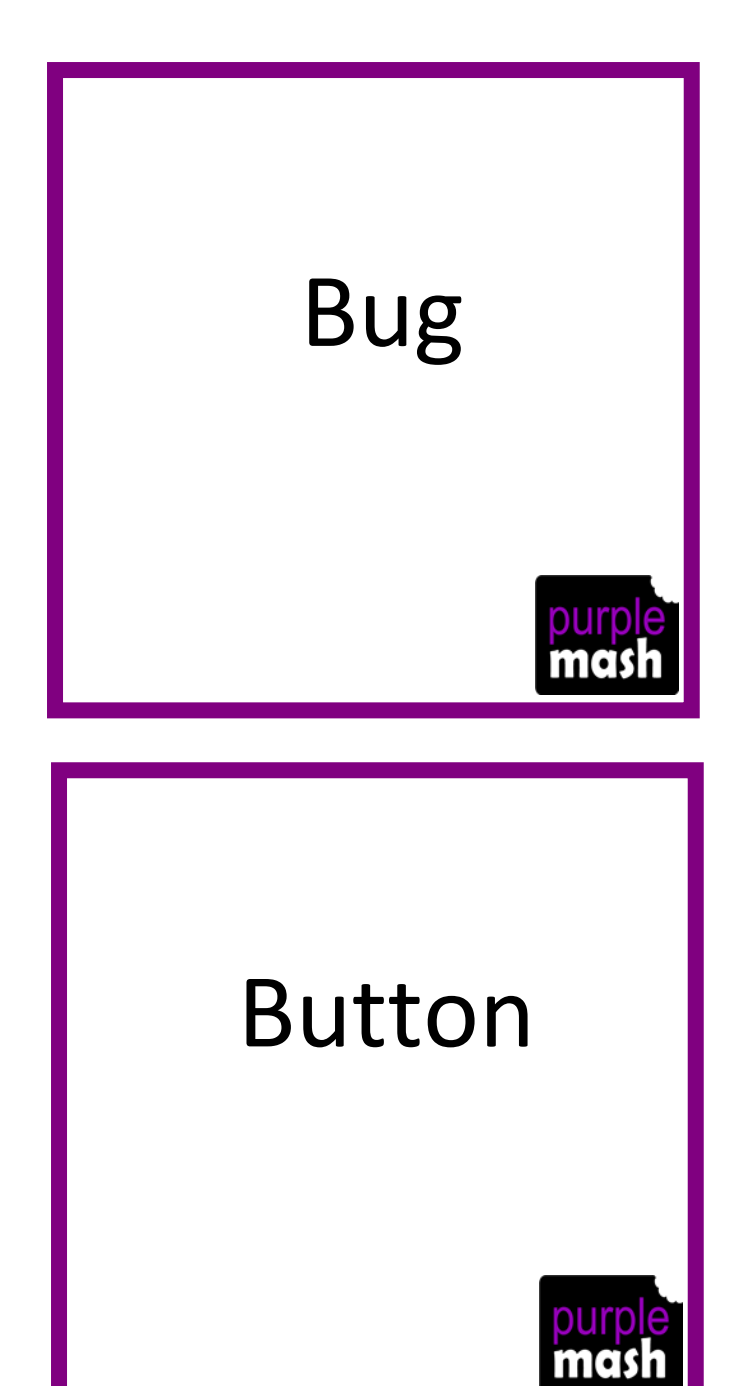

# Change Variable

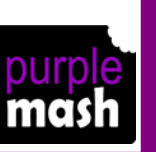

A problem in a computer program that stops it working the way it was designed.

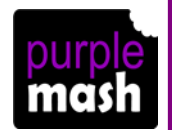

In 2Code, this object responds only to being clicked. It has no other properties or actions available in code mode.

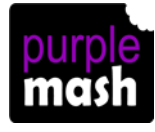

A command that you can use when working with number and text variables.

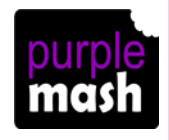

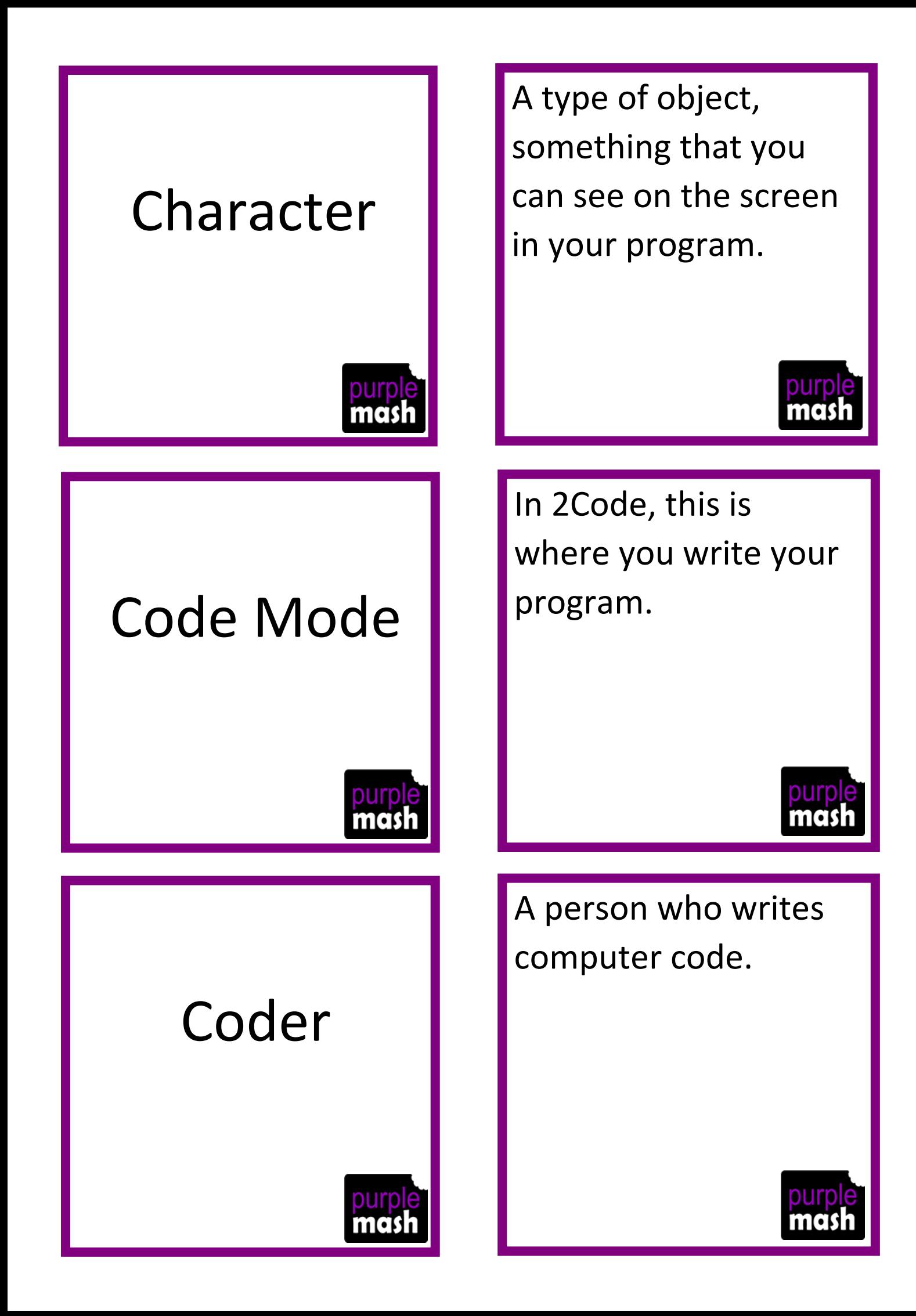

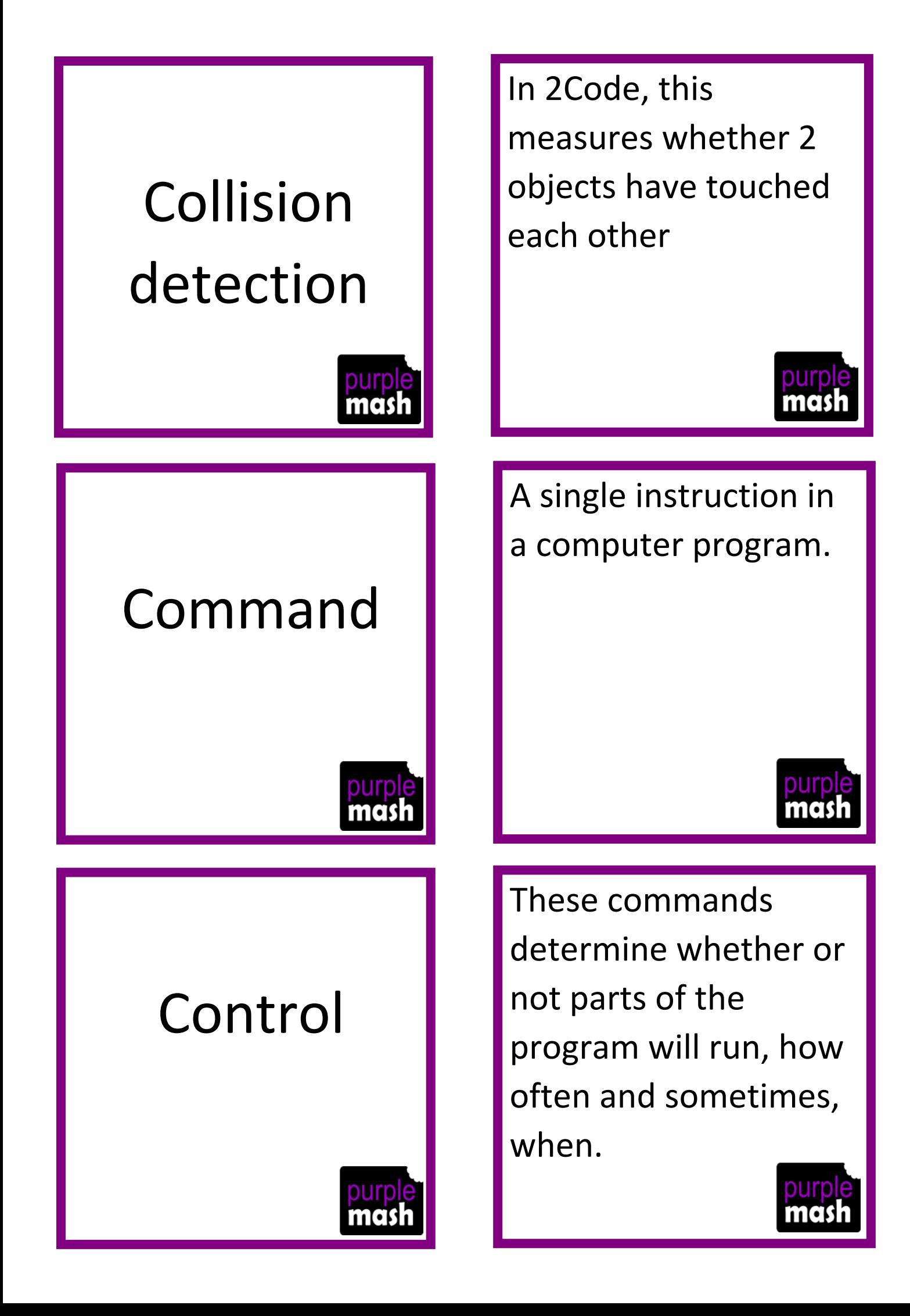

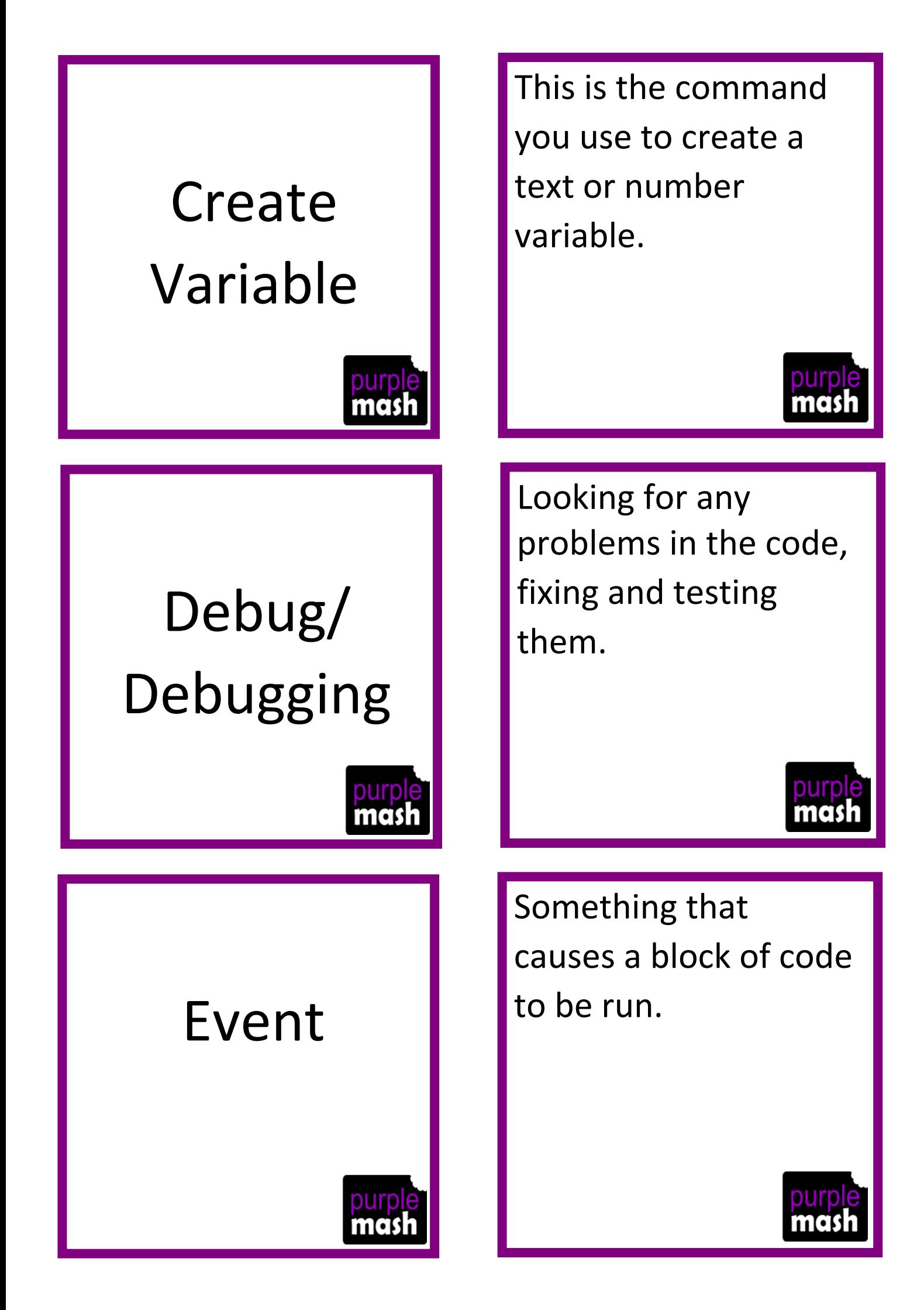

#### Get Input

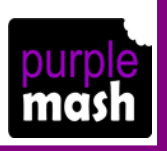

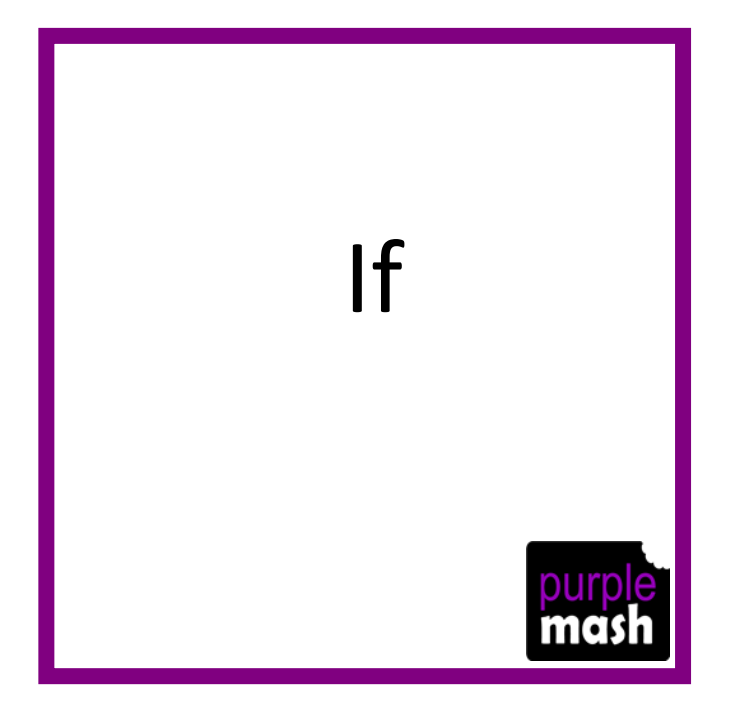

#### If/Else

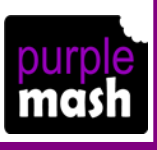

This puts the text that a user types into the computer's temporary memory, so the code run can vary depending upon what the user enters.

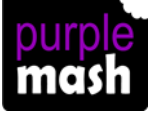

This command tests a condition. If the condition is true then the commands inside the block will be run.

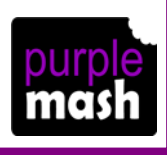

A conditional command. This tests a statement. If the condition is true then the commands inside the 'if block' will be run. If the condition is not met, then the commands inside the 'else block' are run.

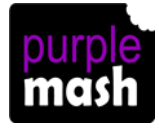

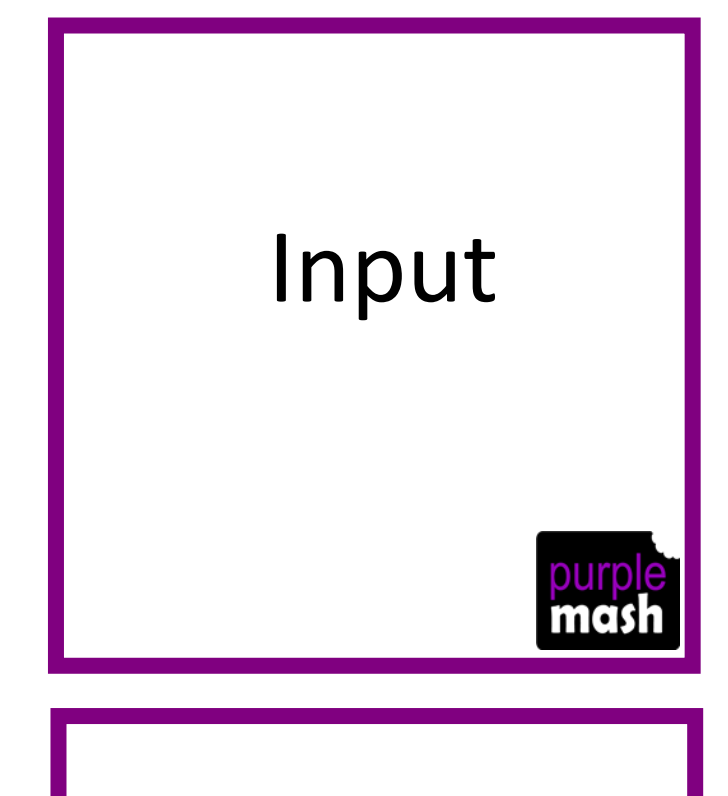

Information going into the computer. Could be the user moving or clicking the mouse, or the user entering characters on the keyboard. On tablets there are other forms such as finger swipes, touch gestures and tilting the device.

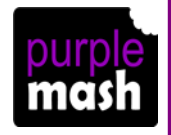

#### Launch

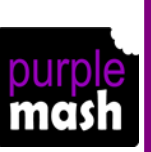

#### **Object**

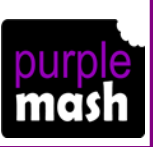

This command will open another Purple Mash file or an external website that you specify when it is called.

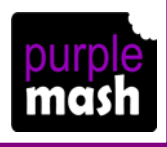

This is an element in a computer program that can be created and manipulated using the object's actions or properties. In 2Code all the elements on the screen are these.

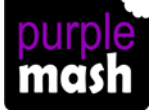

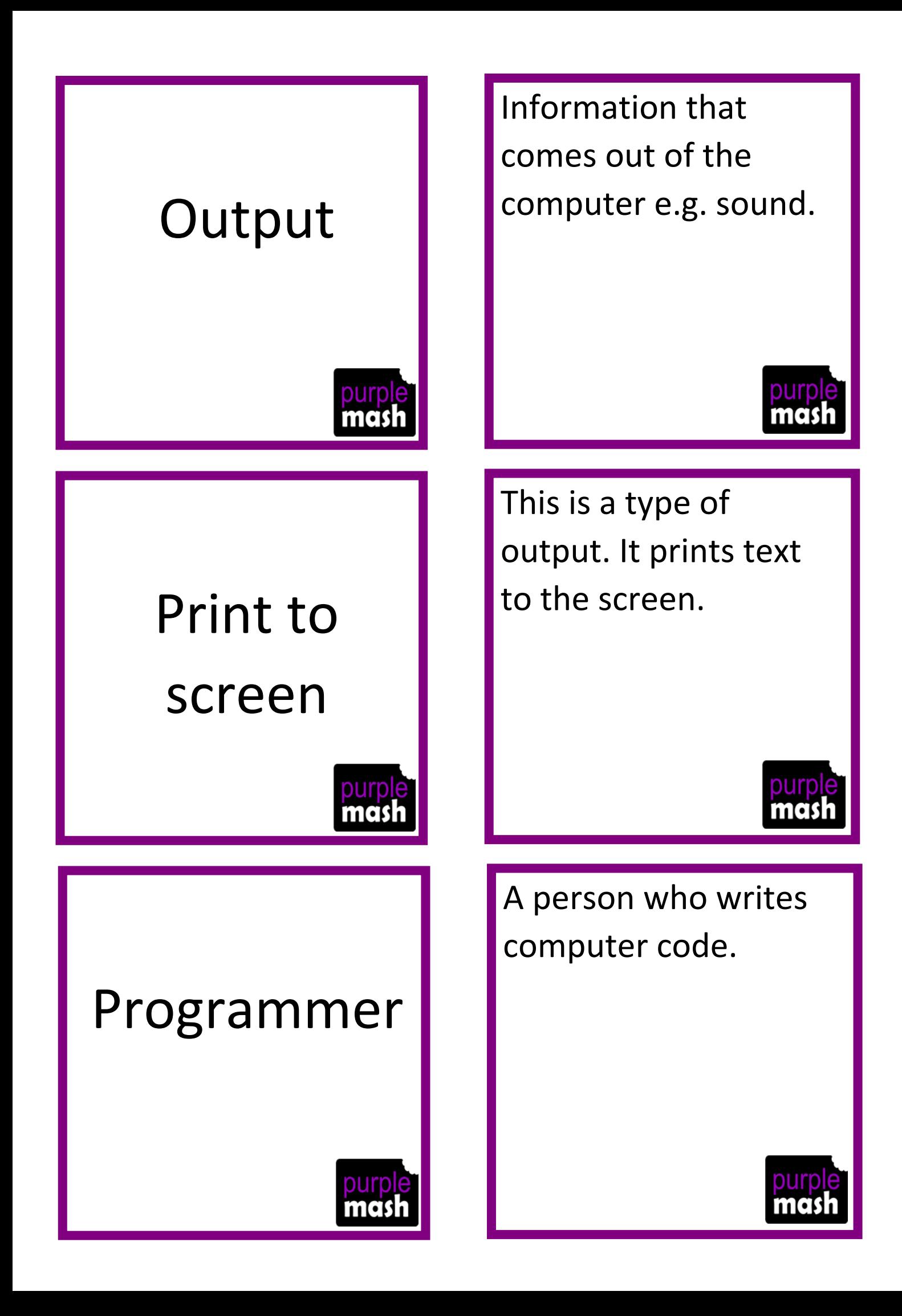

Properties Repeat

Repeat until

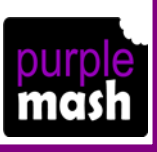

Every object in a program has these. They are details about the object such as its size or its image. Some can be changed in design view and others in the code.

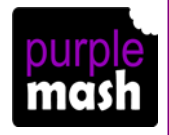

This command can be used to make a block of commands run a set number of times or forever.

In 2Code this command will repeat a block of commands until a condition is met.

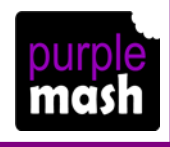

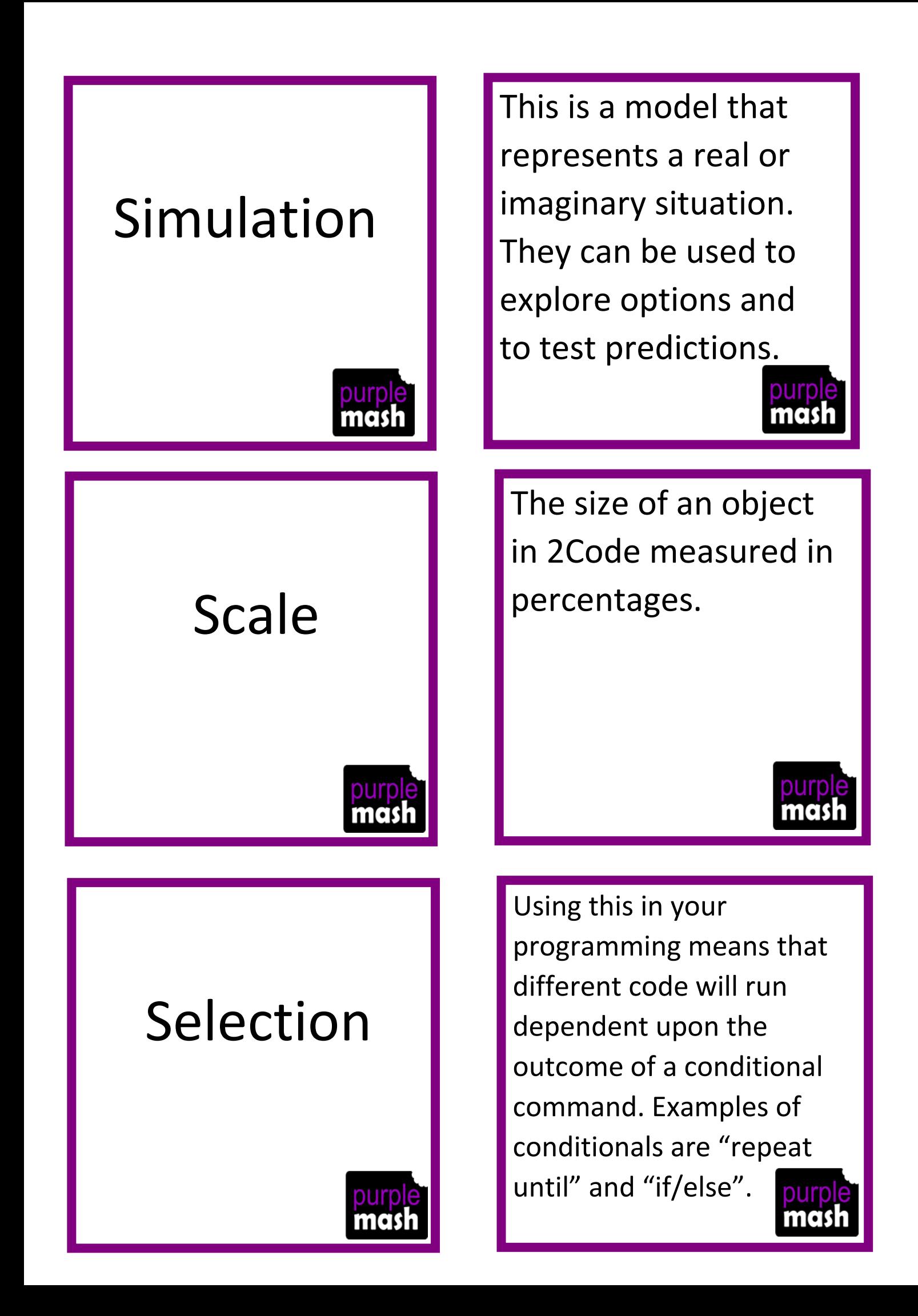

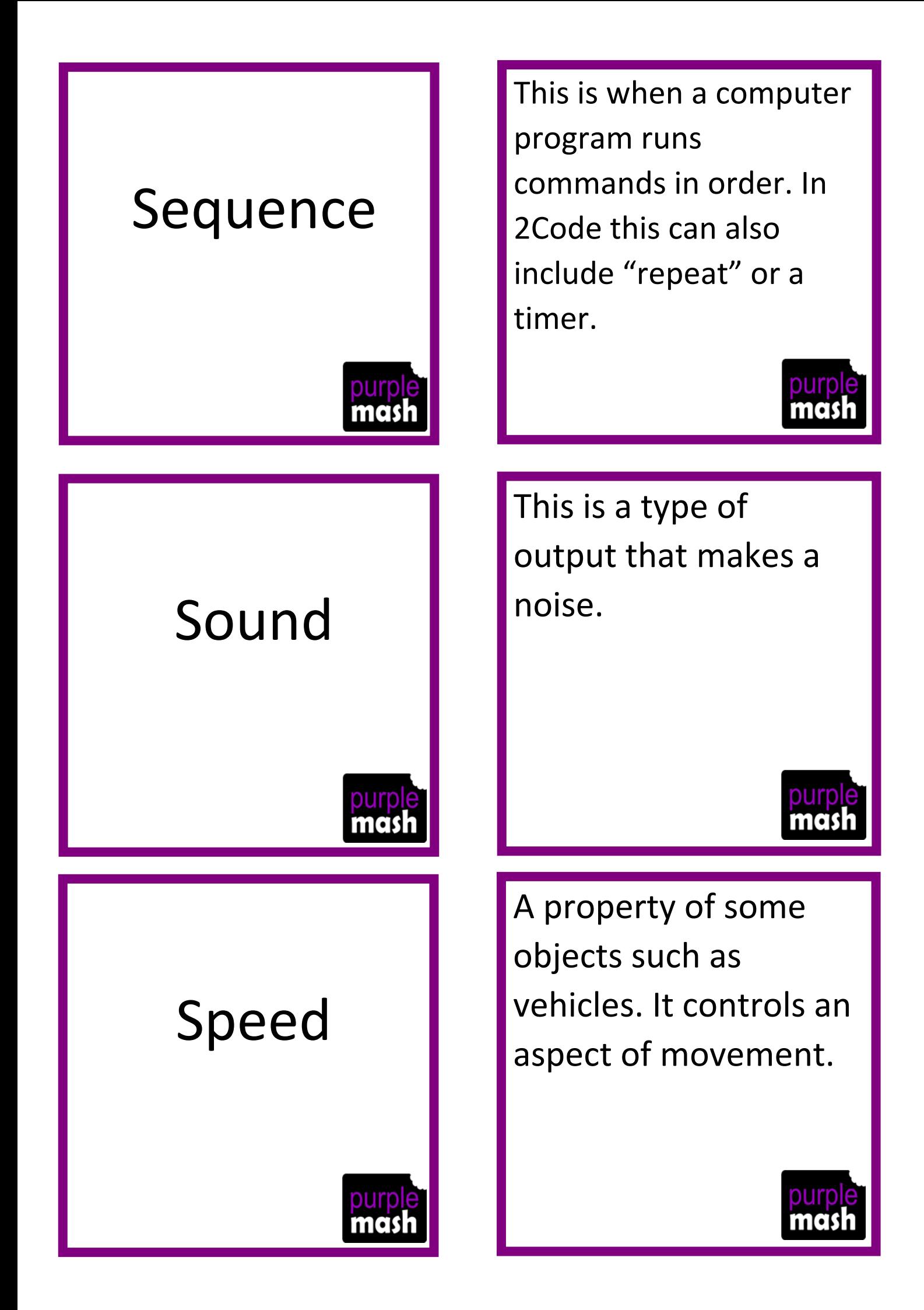

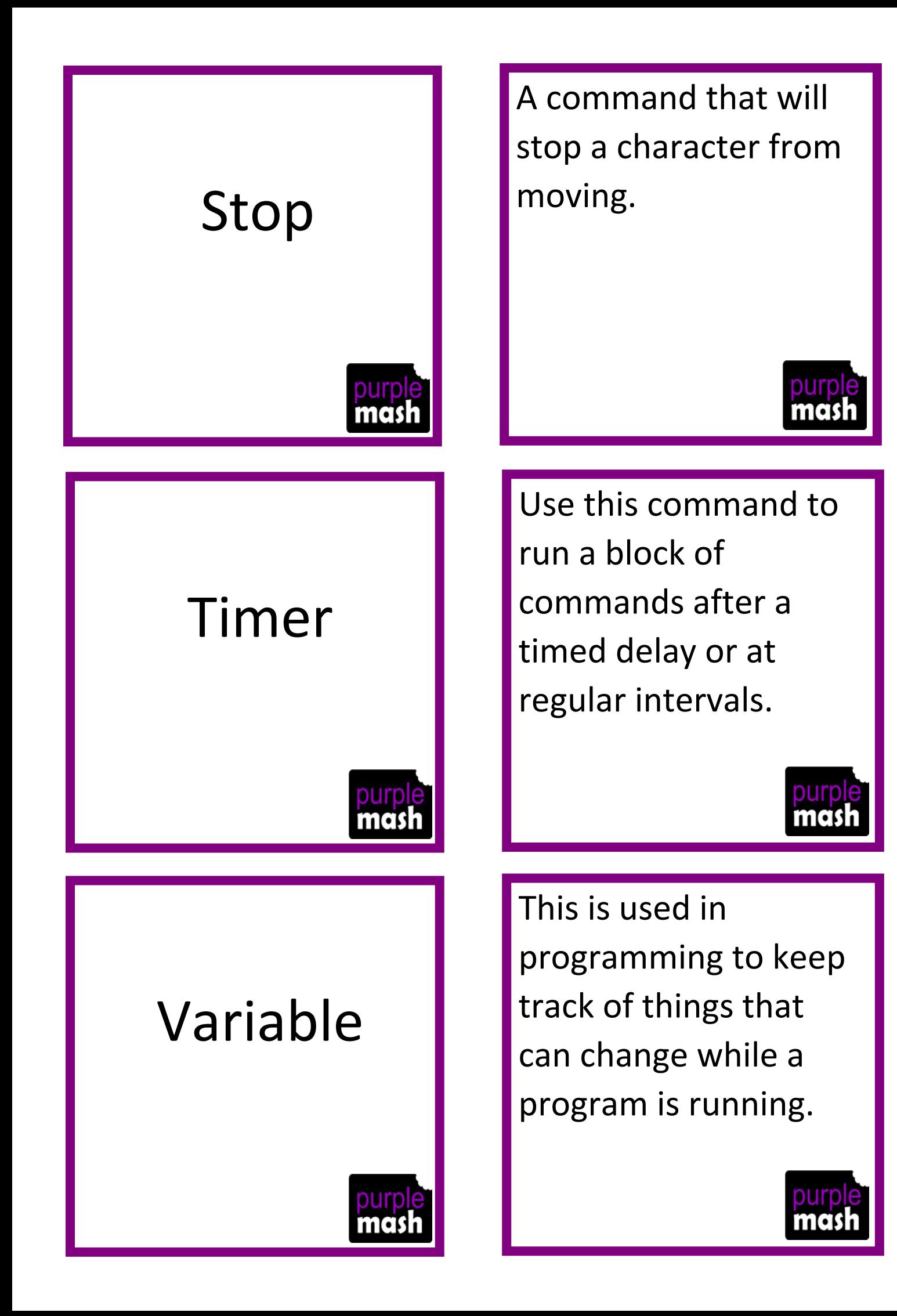

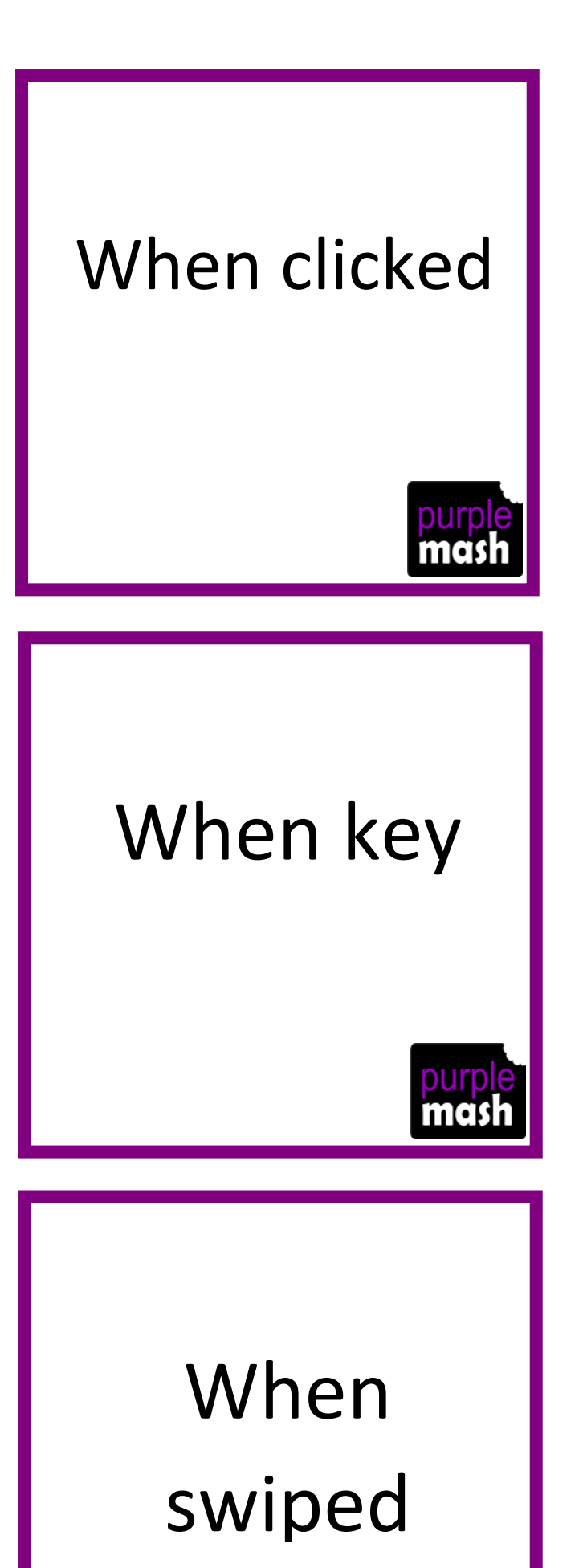

An event command. It makes code run when you click on something.

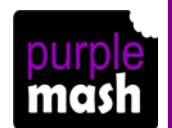

An event command. It makes code run when you press the specified key on the keyboard.

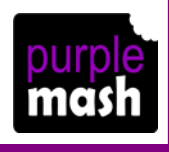

An event command. It makes code run when you swipe in the specified direction.

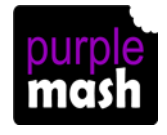